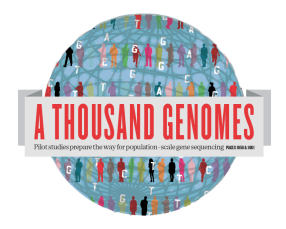

The 1000 Genomes Command line Tutorial Exercises.

These are the answers for the command line tutorial exercises. Please note this represent one-way of answering these questions. For some of the questions there are multiple correct answers.

1a. Use the current.tree file from our ftp site to find what omni vcf files are available. (Omni is a high throughput genotyping platform from Illumina on which all 1000 genomes samples are being genotyped) ftp://ftp.1000genomes.ebi.ac.uk/vol1/ftp/current.tree

> grep omni current.tree ftp/technical/working/20110329\_wgs\_genotypes/bcm/ALL.chr20.vqsr\_site\_v4\_omni.20101123.geno types.vcf.gz file 457314670 Tue May 3 14:23:41 2011 e05b0bf1f2e0dd694a26e92195c4cc91 ftp/technical/working/20110329\_wgs\_genotypes/bcm/ALL.chr20.vqsr\_site\_v4\_omni.20101123.geno types.vcf.gz.tbi file 53587 Tue May 3 14:23:41 2011 50f148df5a2cf425b8da9e4170c51e04 ftp/technical/working/20120103\_omni\_shapeit\_haplotypes directory 3831 Tue Jan 3 15:43:57 2012 ftp/technical/working/20120103\_omni\_shapeit\_haplotypes/ALL.chr19.omni\_2123\_samples\_b37\_SH APEIT.20120103.haplotypes.vcf.gz file 23484317 Tue Jan 3 15:02:51 2012 55a1d0bdb004f139a5d1844dc4611b34 ftp/technical/working/20120103\_omni\_shapeit\_haplotypes/ALL.chr1.omni\_2123\_samples\_b37\_SHA PEIT.20120103.haplotypes.vcf.gz.tbi file 178633 Tue Jan 3 15:27:55 2012 9dc46e75b76faf15a08aed0100009ca5 ftp/technical/working/20120103\_omni\_shapeit\_haplotypes/ALL.chr17.omni\_2123\_samples\_b37\_SH APEIT.20120103.haplotypes.vcf.gz.tbi file 57618 Tue Jan 3 15:28:22 2012 3af55a98cfc8a81c746b7105bb3ecb18 ftp/technical/working/20120103\_omni\_shapeit\_haplotypes/ALL.chr5.omni\_2123\_samples\_b37\_SHA PEIT.20120103.haplotypes.vcf.gz.tbi file 142520 Tue Jan 3 15:27:30 2012 45a22c59eadae67f3949d914250294c5 ftp/technical/working/20120103\_omni\_shapeit\_haplotypes/ALL.chr18.omni\_2123\_samples\_b37\_SH APEIT.20120103.haplotypes.vcf.gz.tbi file 28517a7168cdc9fbfecf1140fbcc4f79 ftp/technical/working/20120103\_omni\_shapeit\_haplotypes/ALL.chr20.omni\_2123\_samples\_b37\_SH APEIT.20120103.haplotypes.vcf.gz.tbi file 46339 Tue Jan 3 15:27:24 2012 8334495a3cd13a1b0d293faeeec3c972 ftp/technical/working/20120103\_omni\_shapeit\_haplotypes/ALL.chr15.omni\_2123\_samples\_b37\_SH APEIT.20120103.haplotypes.vcf.gz file 33379133 Tue Jan 3 15:10:16 2012 0aae64cbba827b65a6dff164c80860bd

This should produce a list of 124 files

1b. Find the most recent Omni VCF file on build 37 from the 31st January 2012

>grep omni current.tree | grep 20120131 | grep b37 | grep -v tbi | cut -f1 | awk '{print "ftp://ftp.1000genomes.ebi.ac.uk/vol1/"\$1}' ftp://ftp.1000genomes.ebi.ac.uk/vol1/ftp/technical/working/20120131\_omni\_genotypes\_and\_intensiti es/Omni25\_genotypes\_2141\_samples.b37.vcf.gz

The chain of grep commands in this command line there to filter the results just to the b37 command. The grep -y excludes the tabix index file and the final awk statement adds the ftp url to the filepath

2a. Use tabix to get a slice of the 31st January b37 Omni VCF File. Fetch a piece for the position 6:31830969-31846823

 $>$  tabix -h

```
ftp://ftp.1000genomes.ebi.ac.uk/vol1/ftp/technical/working/20120131_omni_genotypes_and_intensiti
es/Omni25_genotypes_2141_samples.b37.vcf.gz 6:31830969-31846823 
6 31833221 rs17207713 G A . PASS 
CR=99.9063;GentrainScore=0.5911;HW=1.0
6 31833504 rs34418207 G A . PASS 
CR=99.85981;GentrainScore=0.7957;HW=1.0
6 31834197 rs4947332 C T . PASS 
CR=99.95225;GentrainScore=0.7429;HW=0.80660635
6 31836151 SNP6-31944130 G A . PASS 
CR=99.85;GentrainScore=0.8616;HW=0.036248714
```
2b. Use vcftools vcf-subset to generate this subsection but only containing the individual HG00096

> tabix -h ftp://ftp.1000genomes.ebi.ac.uk/vol1/ftp/technical/working/20120131\_omni\_genotypes\_and\_intensiti es/Omni25\_genotypes\_2141\_samples.b37.vcf.gz 6:31830969-31846823 | vcf-subset -c HG00096 #CHROM POS ID REF ALT QUAL FILTER INFO FORMAT HG00096 6 31833221 rs17207713 G . . PASS CR=99.9063;GentrainScore=0.5911;HW=1.0 GT:GC 0/0:0.4376 6 31833504 rs34418207 G . . PASS CR=99.85981;GentrainScore=0.7957;HW=1.0 GT:GC 0/0:0.7427 6 31834197 rs4947332 C . . PASS CR=99.95225;GentrainScore=0.7429;HW=0.80660635 GT:GC 0/0:0.7194 6 31836151 SNP6-31944130 G . . PASS CR=99.85;GentrainScore=0.8616;HW=0.036248714 GT:GC 0/0:0.8978

# **Using the 1000 Genomes Tools**

3. Use the browser to find location the SLC44A4 gene.

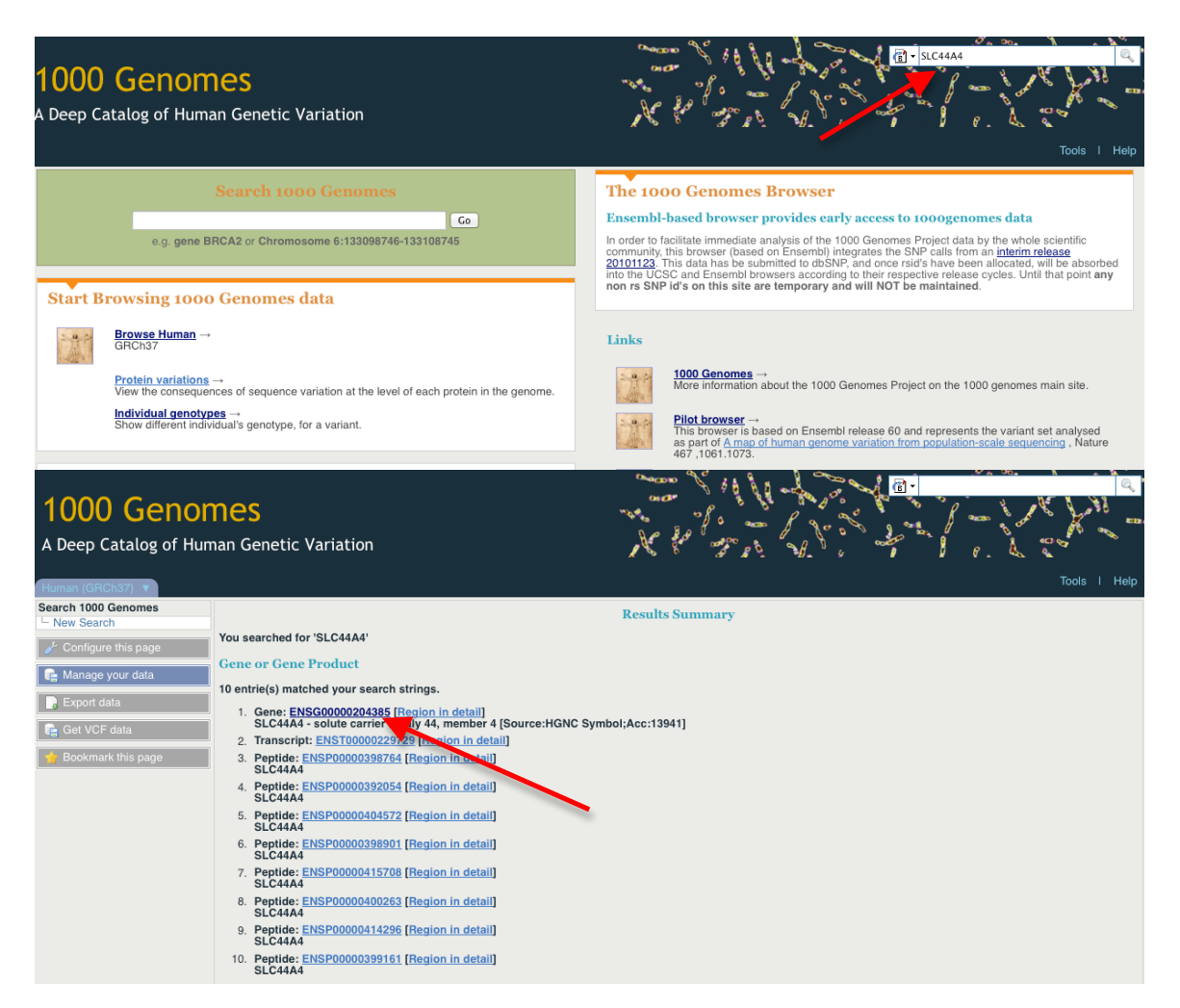

Putting the Gene name in the search box that is found in the top right hand corner of every page should lead you to the results page. You should follow the Gene name link to the Gene page.

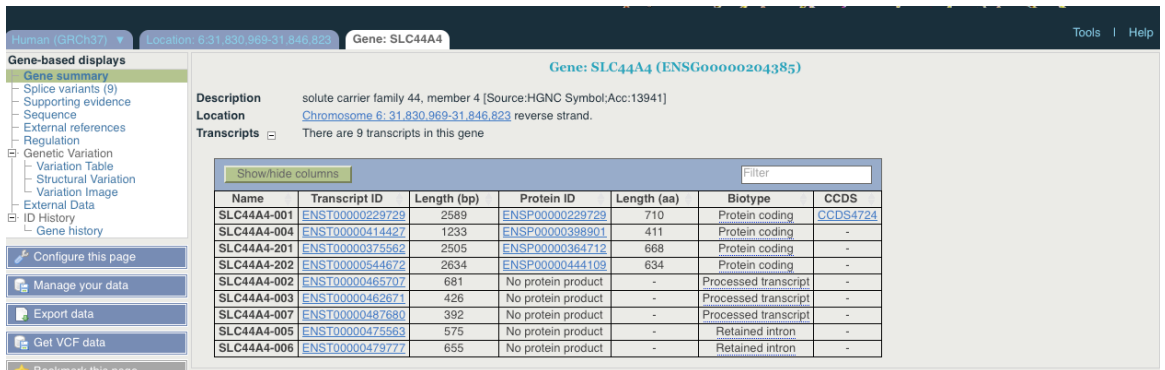

# You can also find this information using our public mysql instance

>mysql -hmysql-db.1000genomes.org -P4272 -uanonymous -D homo\_sapiens\_core\_63\_37g -e "select gene.gene\_id, xref.display\_label, seg\_region.name, gene.seg\_region\_start, gene.seq\_region\_end from gene, xref, seq\_region where gene.display\_xref\_id = xref.xref\_id and gene.seq region  $id =$  seq region.seq region id and xref.display label = 'SLC44A4' order by name" +---------+---------------+------+------------------+----------------+ | gene\_id | display\_label | name | seg\_region\_start | seg\_region\_end | +---------+---------------+------+------------------+----------------+ | 63734 | SLC44A4 | 6 | 31830969 | 31846823 | +---------+---------------+------+------------------+----------------+

#### 4a. Find the 20111114 low coverage mapped bam file for HG01375

> grep 20111114 current.tree | grep "low\_coverage" | grep mapped | grep HG01375 | grep -v unmapped | grep -v bas | grep -v bai | cut -f1 | awk '{print "http://ftp.1000genomes.ebi.ac.uk/vol1/"\$1}';

http://ftp.1000genomes.ebi.ac.uk/vol1/ftp/data/HG01375/alignment/HG01375.mapped.ILLUMINA.bwa. CLM.low\_coverage.20111114.bam

## 4b. Use samtools to look at the HG01375 bam in the region of SLC44A4

> samtools view

http://ftp.1000genomes.ebi.ac.uk/vol1/ftp/data/HG01375/alignment/HG01375.mapped.ILLUMINA.bwa. CLM.low\_coverage.20111114.bam 6:31830969-31846823

[knet\_seek] SEEK\_END is not supported for HTTP. Offset is unchanged.

ERR020288.66235376 163 6 31830879 60 91M = 31831274 485 AGGACACGTCACAGGGGCGGGGCCGATTTTAAAGAGCCGGGCGCGGAAAAAAAAAGGCCGCCTGTCGTCGTGGAGAGAAT GAGTCACAGAT

AFEFDGF?GHIGJJGKKJBLELCE@DJJJJGIKIIGKLBLJGAKAGJJMMJMILMDJGA>BFFDDB:AB=FIHFH<C?@CA= @3>@BFA?C X0:i:1 X1:i:0 MD:Z:91 RG:Z:ERR020288 AM:i:37 NM:i:0 SM:i:37 MQ:i:60 XT:A:U BQ:Z:@@@@@@@@@@@@@@@@@@@@@@@@@@@@@@@@@@@@@@@@ @@@@@@@@@@@@@@@@@@@@@@@@@@@@@@@@@@@@@@@@@@@ @@@@@@@E

### 5. Use tabix to get a vcf file from our 20110521 release for the region of SLC44A4

grep 20110521 current.tree | grep release | grep chr6 | grep -v tbi | cut -f1 | awk '{print "ftp://ftp.1000genomes.ebi.ac.uk/vol1/"\$1}' ftp://ftp.1000genomes.ebi.ac.uk/vol1/ftp/release/20110521/ALL.chr6.phase1\_release\_v2.20101123. snps\_indels\_svs.vcf.gz

> tabix -h

ftp://ftp.1000genomes.ebi.ac.uk/vol1/ftp/release/20110521/ALL.chr6.phase1\_release\_v2.20101123. snps\_indels\_svs.vcf.gz 6:31830969-31846823 > 6\_31830969\_31846823.vcf #CHROM POS ID REF ALT QUAL FILTER INFO FORMAT HG00096 6 31831004 . TTTTG T 39 PASS AC=7;ERATE=0.0005;AN=2184;VT=INDEL;RSQ=0.8382;LDAF=0.0039;THETA=0.0029;AVGPOST= 0.9984;AF=0.0032;AMR\_AF=0.0028;AFR\_AF=0.01;EUR\_AF=0.0013 GT:DS:GL 0|0:0.000:0.00,-0.30,-7.60 6 31831159 rs3869144 C T 100 PASS LDAF=0.0646;AA=C;THETA=0.0002;AN=2184;VT=SNP;AC=141;AVGPOST=0.9988;SNPSOURCE=L OWCOV;RSQ=0.9908;ERATE=0.0002;AF=0.06;ASN\_AF=0.06;AMR\_AF=0.05;AFR\_AF=0.13;EUR\_AF =0.04 GT:DS:GL 0|0:0.000:-0.01,-1.70,-5.00 6 31831167 rs182547180 T C 100 PASS LDAF=0.0013;THETA=0.0004;AA=T;AN=2184;VT=SNP;RSQ=0.7096;SNPSOURCE=LOWCOV;ERATE =0.0003;AC=2;AVGPOST=0.9992;AF=0.0009;AFR\_AF=0.0041 GT:DS:GL 0|0:0.000:-0.01,- 1.66,-5.00

6. Use this vcf file with the variation effect predictor script to find which variants in this region have deleterious SIFT and PolyPhen effects

 $>$ perl variant effect predictor.pl -input  $\sim$ /6 31830969 31846823.vcf -sift p -polyphen p -force\_overwrite 2012-02-28 15:33:13 - Starting... 2012-02-28 15:33:13 - Detected format of input file as vcf 2012-02-28 15:33:13 - Read 211 variants into buffer 2012-02-28 15:33:13 - Analyzing chromosome 6 2012-02-28 15:33:13 - Reading transcript data from cache and/or database [===============================================] [ 100% ] 2012-02-28 15:33:19 - Retrieved 28 transcripts (0 mem, 0 cached, 28 DB, 0 duplicates) 2012-02-28 15:33:19 - Analyzing variants [===============================================] [ 100% ] 2012-02-28 15:33:21 - Calculating and writing output [===============================================] [ 100% ]

2012-02-28 15:33:24 - Processed 211 total variants

> less variant\_effect\_output.txt rs150385253 6:31831478 C ENSG00000204385 ENST00000229729 Transcript NON SYNONYMOUS CODING 2080 2059 687 M/V Atg/Gtg -PolyPhen=benign;SIFT=tolerated rs150385253 6:31831478 C ENSG00000204385 ENST00000544672 Transcript NON SYNONYMOUS CODING 2128 1831 611 M/V Atg/Gtg -PolyPhen=possibly\_damaging;SIFT=tolerated rs150385253 6:31831478 C ENSG00000204385 ENST00000375562 Transcript NON\_SYNONYMOUS\_CODING 1999 1933 645 M/V Atg/Gtg -PolyPhen=benign;SIFT=tolerated 6\_31832657\_C/T 6:31832657 T ENSG00000204385 ENST00000229729 Transcript NON SYNONYMOUS CODING 1883 1862 621 R/H cGc/cAc -PolyPhen=possibly\_damaging;SIFT=deleterious<br>6 31832657 C/T 6:31832657 T T ENSG00000204385 ENST00000544672 Transcript NON SYNONYMOUS CODING 1931 1634 545 R/H cGc/cAc -PolyPhen=possibly\_damaging;SIFT=deleterious 6\_31832657\_C/T 6:31832657 T ENSG00000204385 ENST00000375562 Transcript NON SYNONYMOUS CODING 1802 1736 579 R/H cGc/cAc -PolyPhen=possibly\_damaging;SIFT=deleterious

6\_31832657\_C/T has a deleterious effect when looking at both PolyPhen and SIFT predictions. There are other variants that one algorithm or the other call as damaging.

7. Use this vcf file with the variation pattern finder to look at the pattern of inheritance in this region

 $>$ perl variant pattern finder.pl  $\sim$  -vcf  $\sim$  /6 31830969 31846823.vcf -sample ftp://ftp.1000genomes.ebi.ac.uk/vol1/ftp/release/20110521/phase1\_integrated\_calls.20101123.ALL. panel -region 6:31830969-31846823

This should produce a file called chr6 31830969-31846823.txt. It is best to view this in a spreadsheet program

8. Use this vcf file with the vcf to ped converter to produce ped and info files for the CEU population

>perl vcf to ped convert.pl -vcf ftp://ftp.1000genomes.ebi.ac.uk/vol1/ftp/release/20110521/ALL.chr6.phase1\_release\_v2.20101123. snps\_indels\_svs.vcf.gz -sample ftp://ftp.1000genomes.ebi.ac.uk/vol1/ftp/release/20110521/phase1\_integrated\_calls.20101123.ALL. panel -region 6:31830969-31846823 -population CEU Created 6\_31830969-31846823.info and 6\_31830969-31846823.ped

9a. Look at these files in haploview.

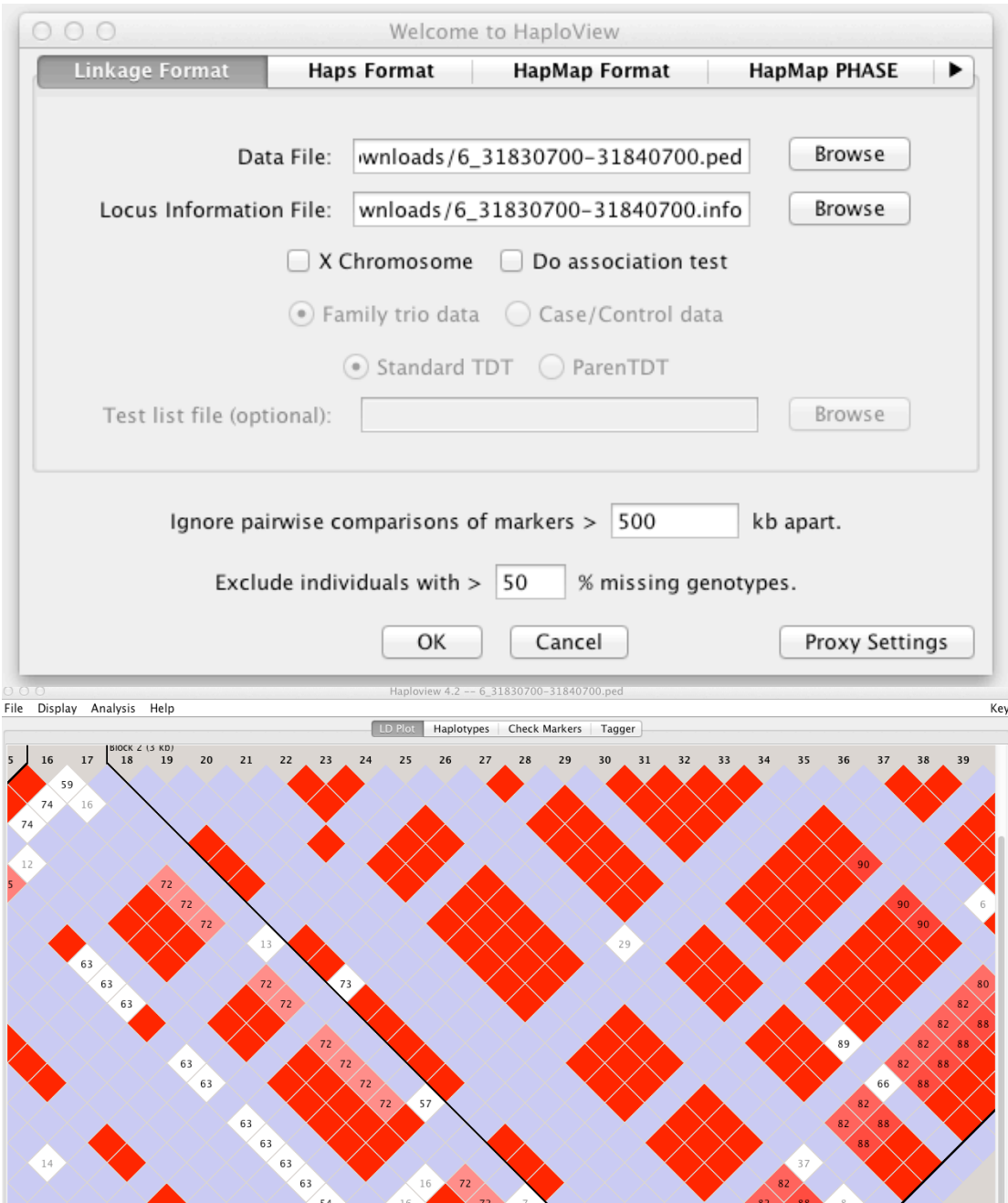

Loading the data (ped) and locus information file (info) into haploview gives you the ability to look at the ld plot for the region.

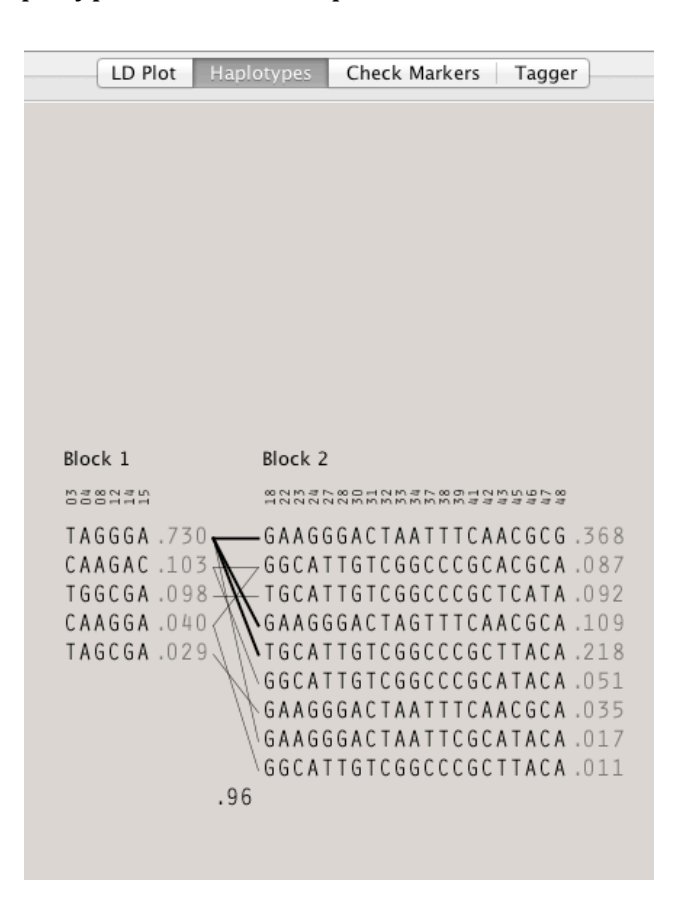

9b. How many haplotype blocks does haploview think there are in this section?

The Haplotypes button views you a view of the haplotype blocks which exist in that region. In this case there are 2 haplotype blocks.